## Access Clever

1. Navigate to Office 365 log-in page and log-in with school credentials:

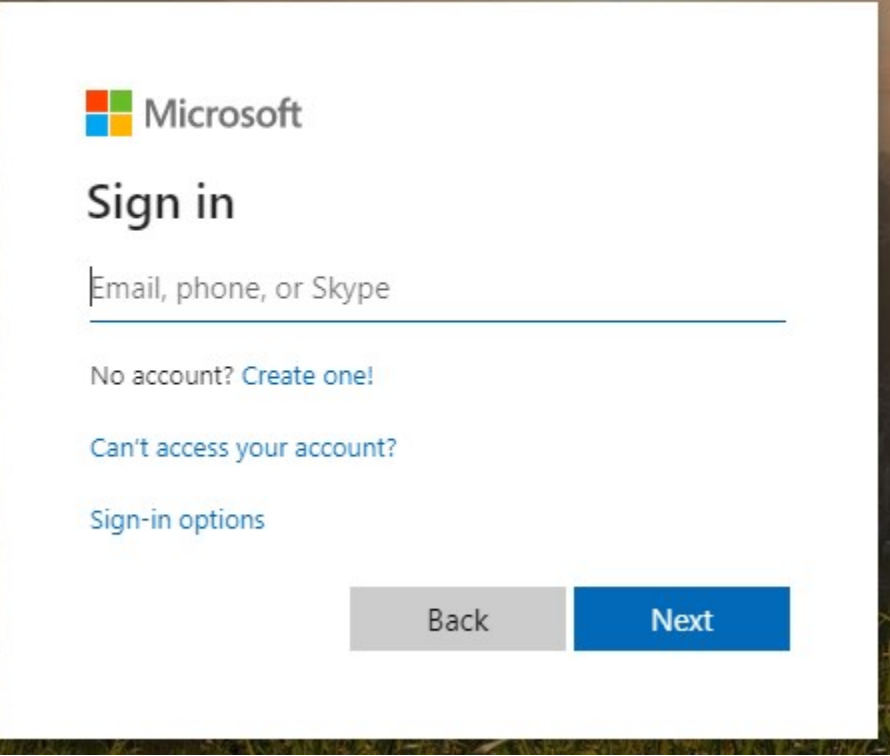

2. Locate the waffle to access Clever App

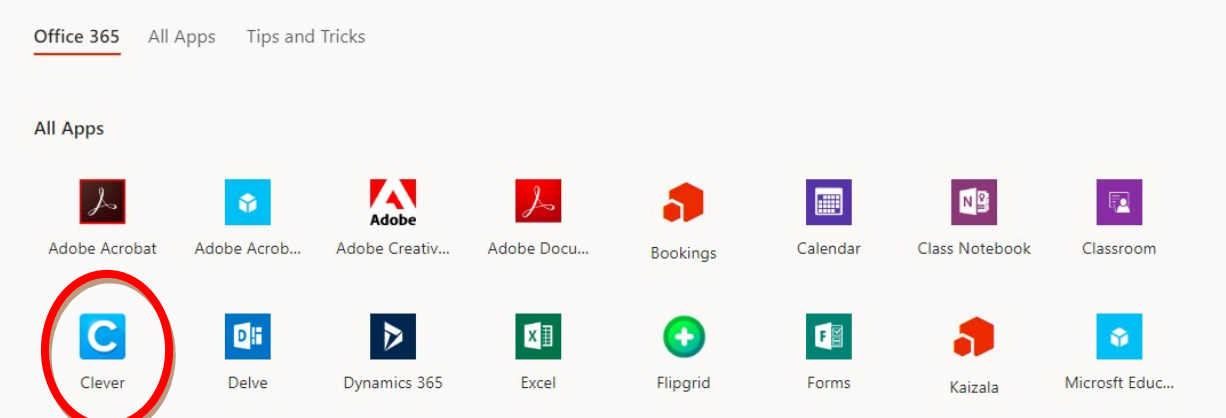

3. On this next screen, select Log In with Office 365

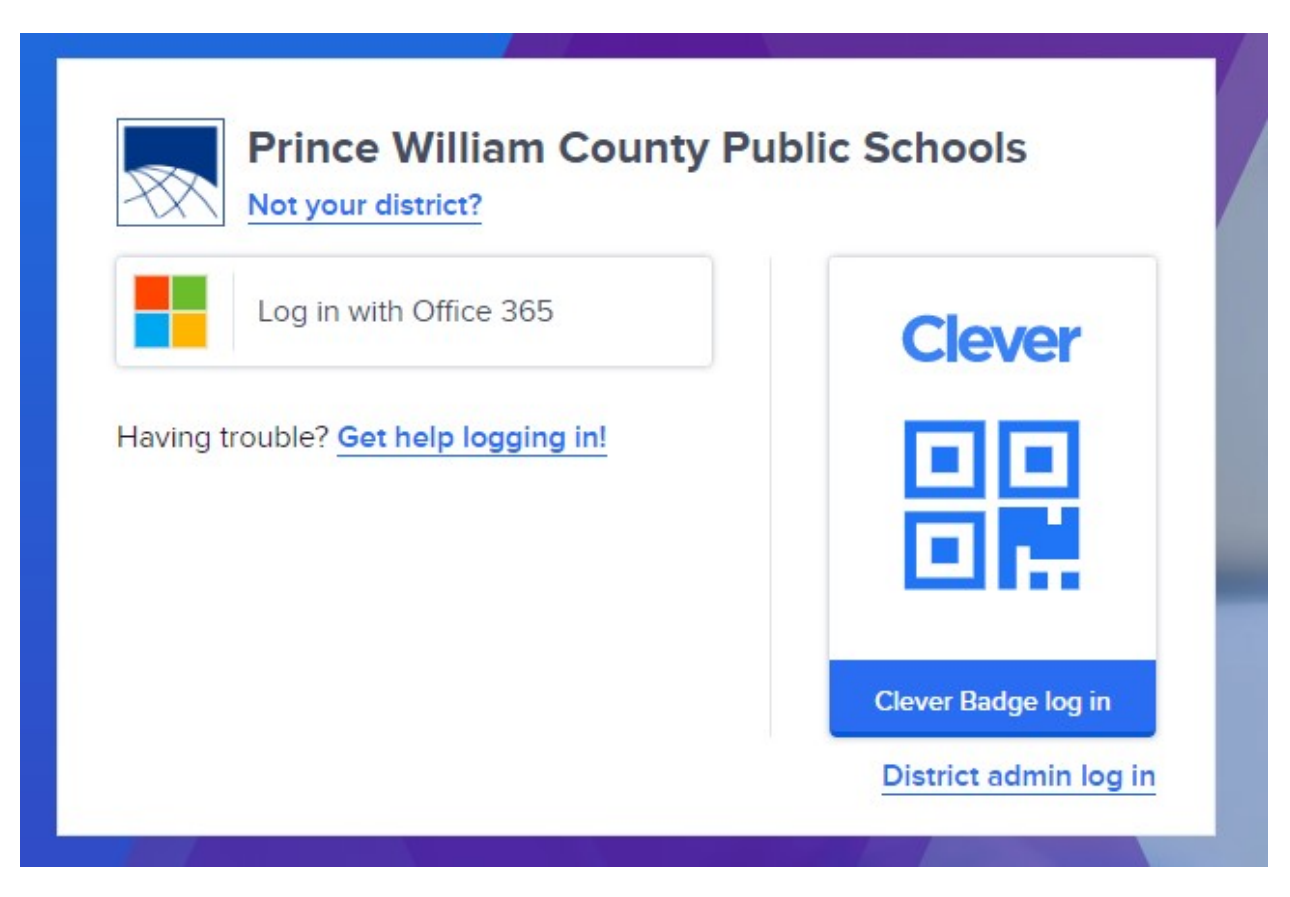

## 4. Select the links you want to access:

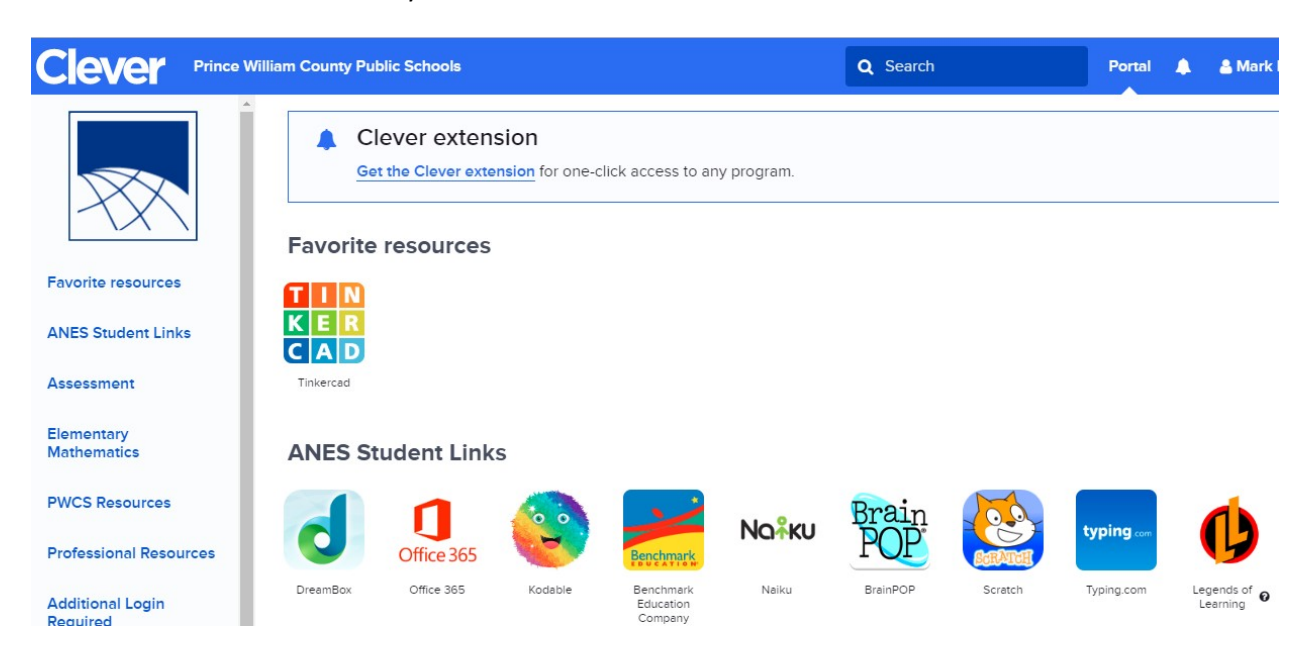

- If using the IPad to access Clever, you need to download the Clever App from the app store.
	- 1. Tap on Clever App
	- 2. Select Login with username/password
	- 3. Then you should see the picture from step 3 of the first set of directions.

Clever Apps to access for Language Arts: Myon, NearPod, Benchmark Universe, Read Eggs (K and PALS Remediation Student), Wixie, BrainPop, Discovery Education, Khan Academy

Clever Apps to access for Math: NearPod, Dreambox, Wixie, BrainPop, Legends of Learning (4<sup>th</sup> and 5<sup>th</sup>), Discovery Education, Khan Academy

Clever Apps to access for Science: NearPod, Wixie, BrainPop, Legends of Learning (4<sup>th</sup> and 5<sup>th</sup>), Discovery Education, Khan Academy

Clever Apps to access for Social Studies: NearPod, Wixie, BrainPop, Discovery Education, Khan Academy